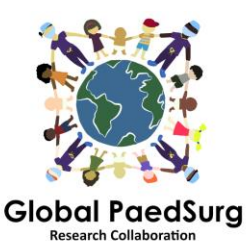

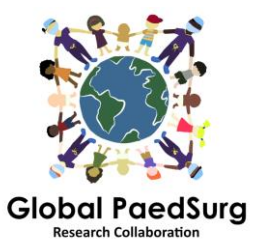

## **Mobil Veri Girişi için REDCap Uygulaması**

- 1) 'REDCap Mobile App' uygulamasını telefonunuza indirin.
- 2) REDCap web sitesine girin ve 'Global PaedSurg Database' projesini seçin.
- 3) Sol altta 'REDCap Mobile App' tıklayınız.

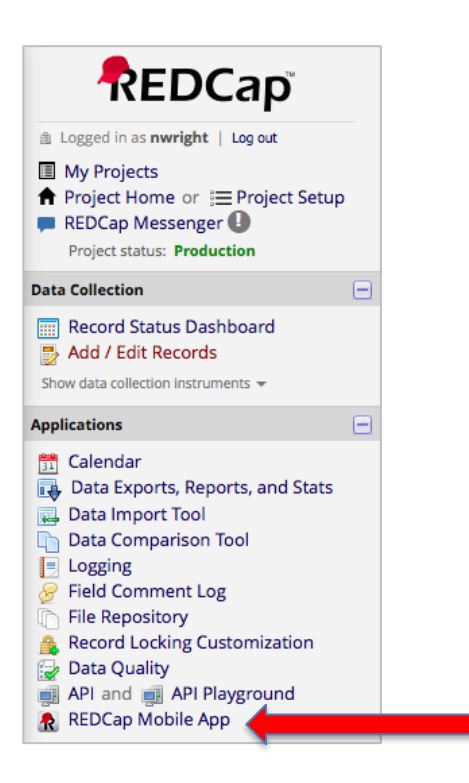

- 4) 'API' şifresi alabilmek için yönergeleri uygulayınız. Sistem tarafından admine Bolaji Coker – bir mesaj gönderilecek.
- 5) Sonraki 24-48 saat içinde tarafınıza bir email gelecek. Email üzerinden web sitesine gittiğinizde APİ şifresine erişeceksiniz.
- 6) Uygulamayı açtığınızda admin hakları için iki kez şifre, very toplama hakları için iki kez kullanıcı adı ve şifre gireceksiniz. Tüm kullanıcılar bunu yapmalı.
- 7) Uyuglama açıldığında 'Set Up Mobile Project' seçin.
- 8) Web sitesine tekrar gittiğinizde bir QR kodu göreceksiniz. Telefonunuza okutabilir ya da detaylarını girebilirsiniz. Uygulama adım adım size yardımcı olacak.
- 9) Proje daha sonra telefonunuzda görülür olacak ve veri girişini saplayabilir olacaksınız. Bunun için 'My project' – 'Collect Data' - 'select instrument' -'Create New Record' adımlarını takip ediniz. Kaydetmeyi unutmayınız.
- 10) Verilerin hepsi telefonunuzda saklanacak. REDCap'e aktarmak için 'My projects' 'Global PaedSurg' - 'Send Data to Server' - 'Begin send of all data' adımlarını takip ediniz.

## **Veri ekleme ya da değiştirme:**

Sisteme yüklenmiş verilerde değişiklik yapmak istediğinizde web sitesinden yaptığınız değişiklikler telefonunuzda otomatik olmayacaktır. Bu sebeple yapacağınız değişiklikleri ya sadece uygulamadan ya daweb sitesinden yapınız.

**Eğer değişiklikleri uygulamadan yapacaksanız** verileri tekrar server'a göndermeyi unutmayınız. 10.adımdan farklı olarak sırasıyla 'Show Details' - 'Mobile Value' - 'Send Records With Changes' adımlarını izleyiniz.

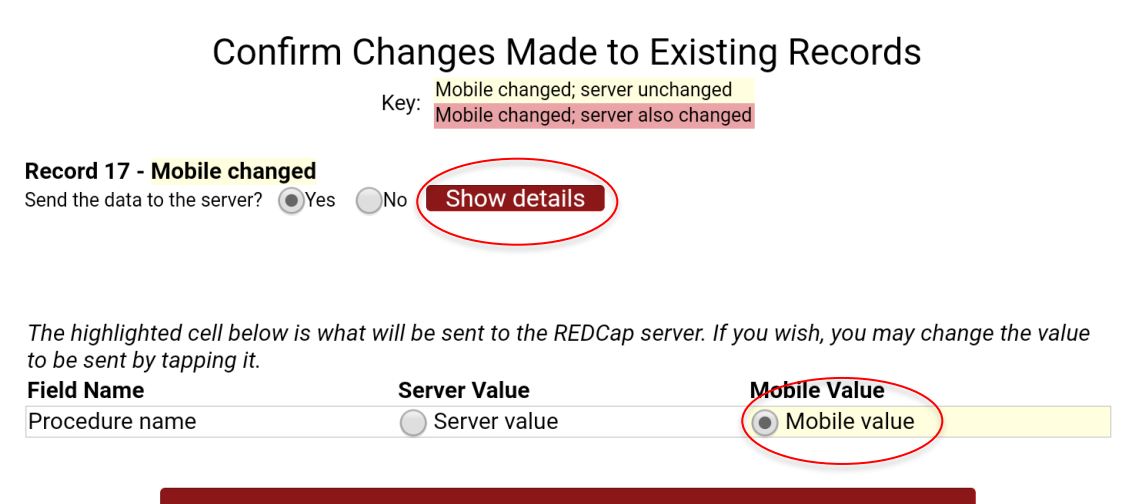

**Send Records With Changes** 

**Eğer değişiklikleri web sitesi üzerinden yapacaksanız** uygulama otomatik güncellemeyeceğinden dolayı devamını da web sitesinden yapmalısınız.

## **Dikkat edilmesi gerekenler:**

Uygulamayı kurmak için internet bağlantısına ihtiyacınız var. Ancak veri girişi için internetiniz olmasa bile telefonunuzda tutabilir, internete bağlandığınızda upload edebilirsiniz.

Eğer verileri server'a göndermeden 'Refresh Setup & Data' bölümüne tıklarsanız girilmiş olan verilerin hepsisilinecektir.

Telefondaki verilen kayıt numaraları server'a aktarılmadıkça örtüşmeyebilir.

## **Sorular:**

Sormak istediğiniz her tür konuda bize ulaşabilirsiniz. Kurulum kısmı zorlu olsa da kurulduktan sonra kullanması çok daha rahat olacaktır.